booq - EFT devices **boog** 

## Click on the menu icon.  $\odot$

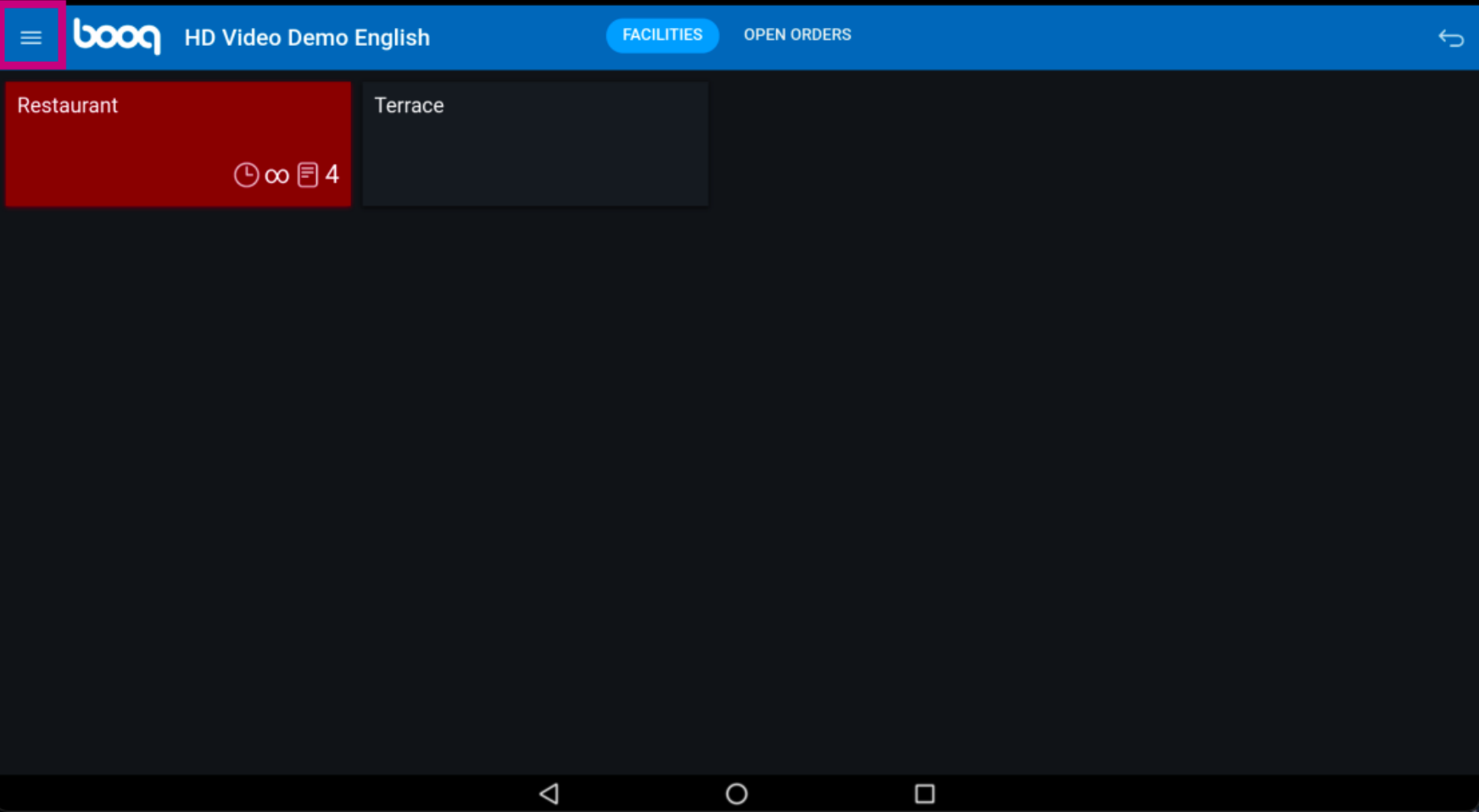

booq - EFT devices **boog** 

## Click on EFT devices.  $\odot$

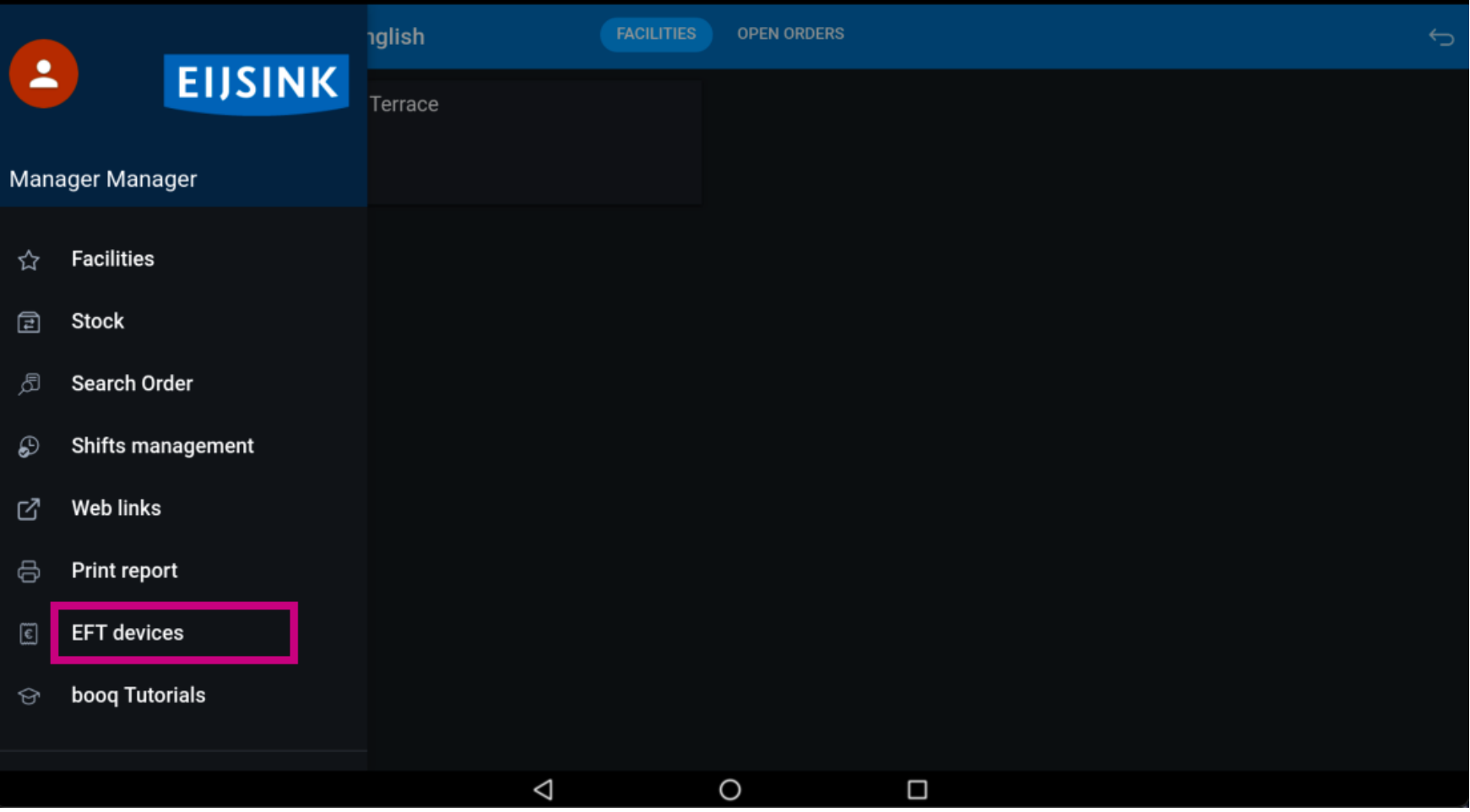

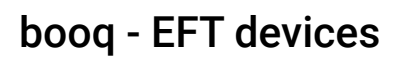

boog

The default setting can be changed if you have a EFT pin device. Click on the preferred device. Note: If  $\bigodot$ you logout the default EFT device will be linked again

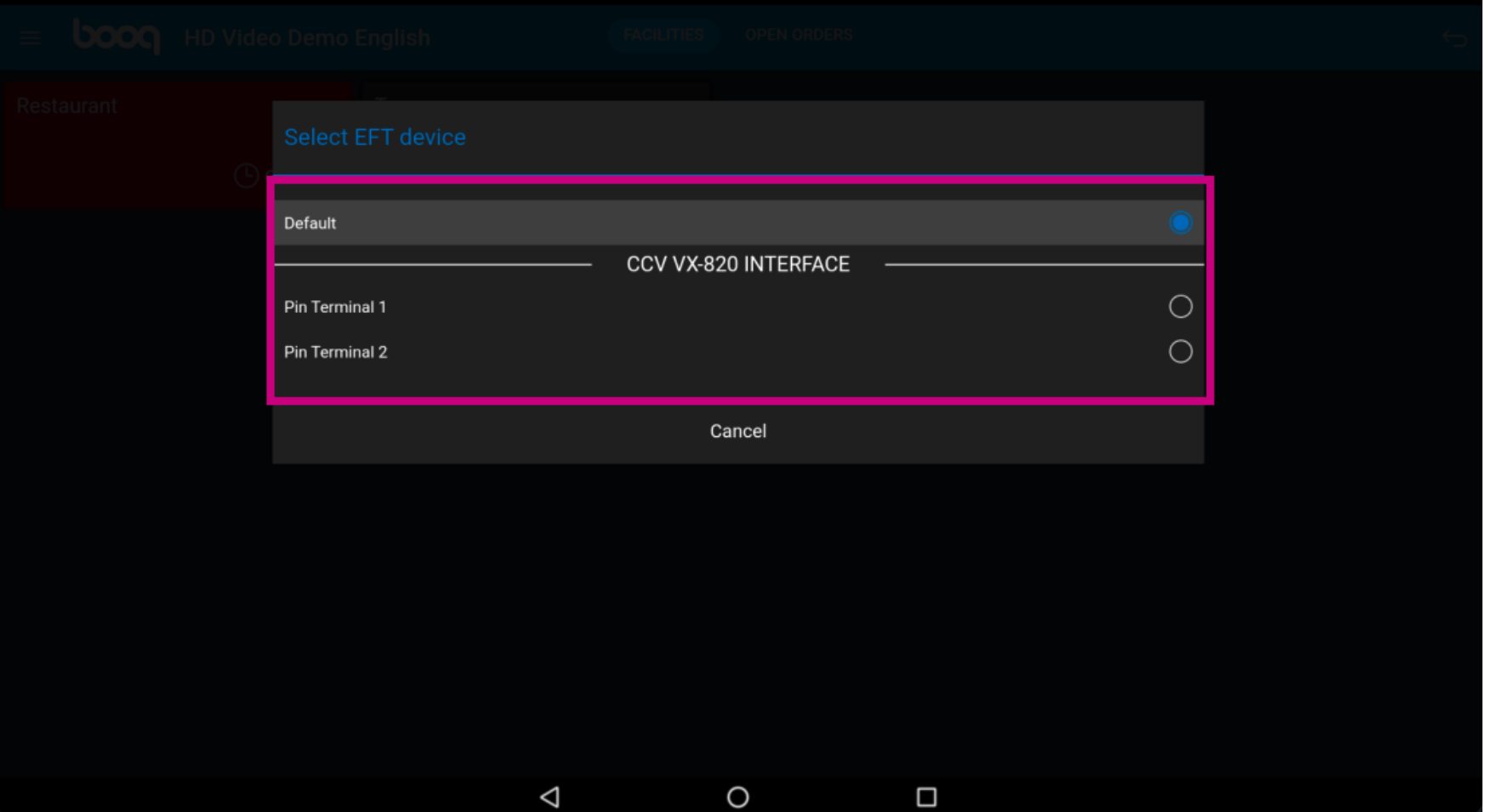

booq - EFT devices boog

That's it. You're done.  $\odot$ 

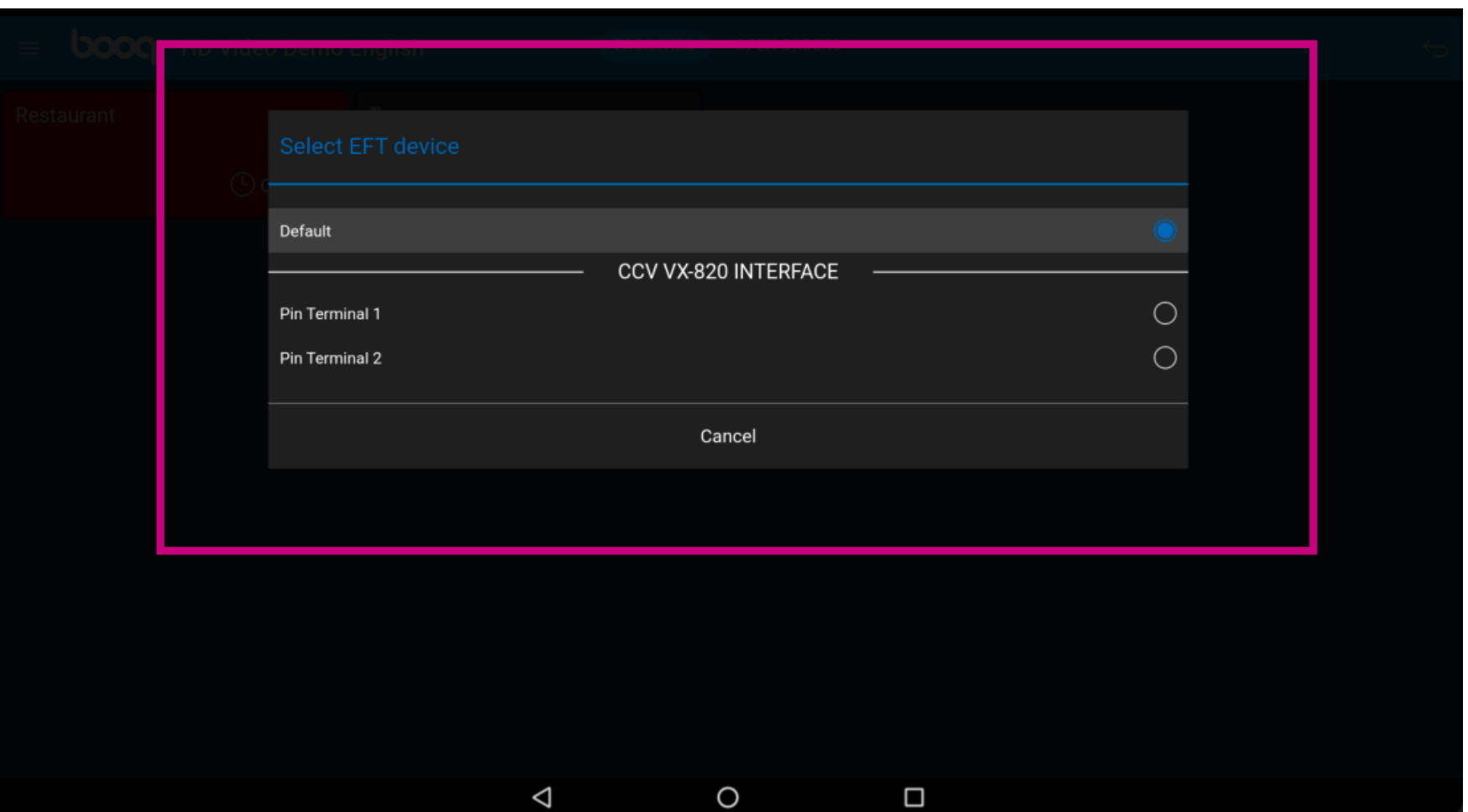

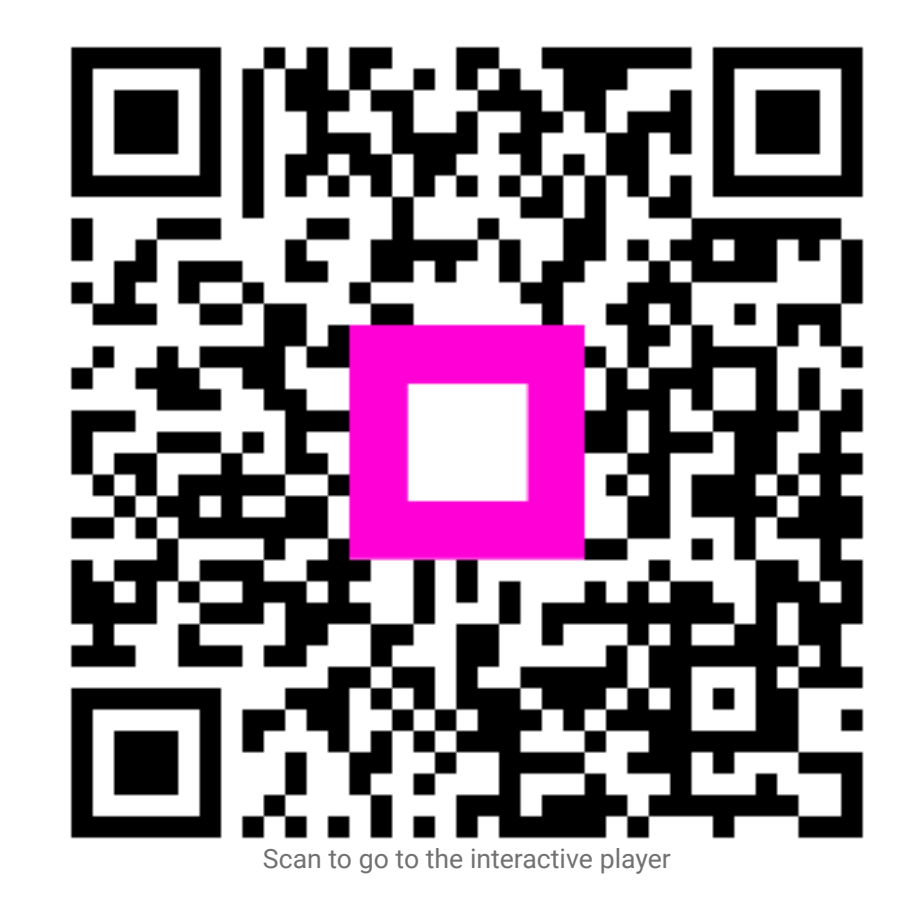